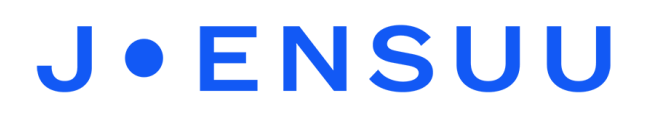

## Zoom-kokoukseen liittyminen selaimen kautta

- 1. Avaa sähköpostiisi tullut zoom-kokouksen kutsulinkki klikkaamalla linkkiä **Join Zoom Meeting** -tekstin alla.
- 2. Selain avaa uuden ikkunan, jossa klikkaa **Launch meeting** -painiketta

Once you install Zoom Client, click Launch Meeting below

**Launch Meeting** 

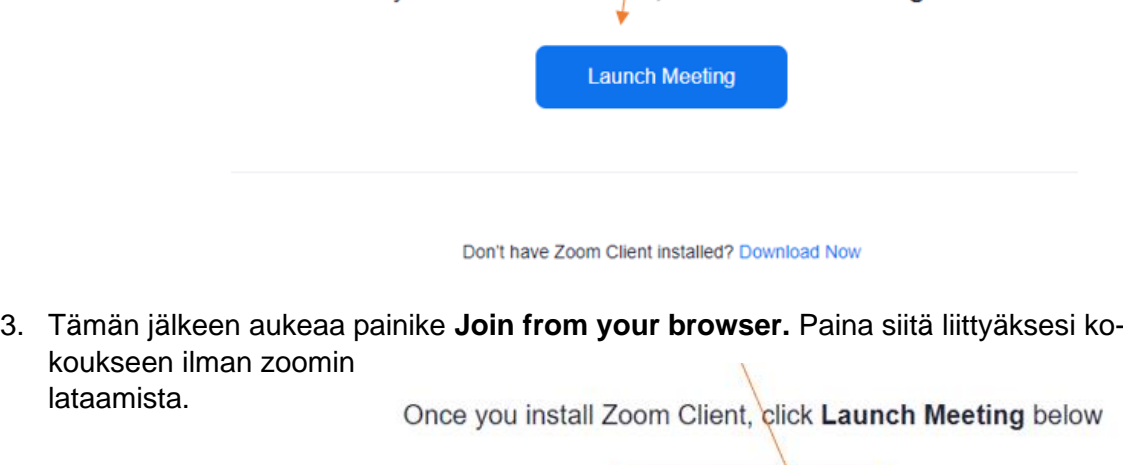

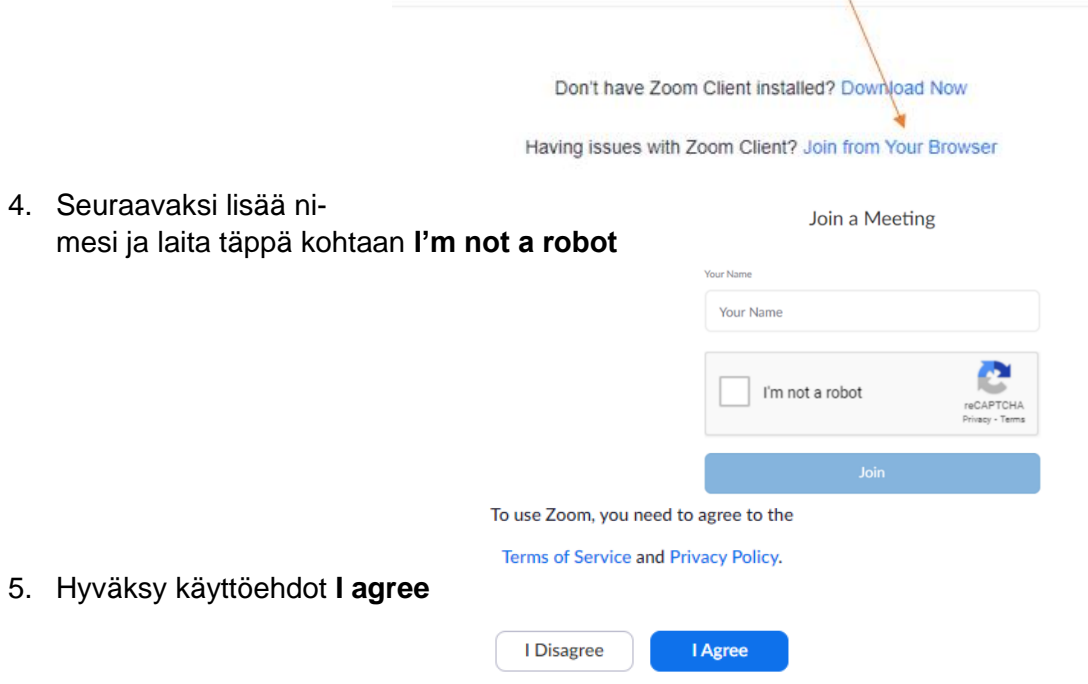

6. Odota, että kokouksen koollekutsuja hyväksyy sinut kokoukseen

*Materiaali tuotettu osana Poikkeusoloista aiheutuneiden kasvu- ja oppimiserojen tasoittaminen varhaiskasvatuksessa 2020-2021 -hanketta. Hankkeen rahoittajana toimii OKM.*